| 專文標題   | GoodReader 好用的檔案總管                                          |
|--------|-------------------------------------------------------------|
| 撰寫者姓名  | 王嘉瑩                                                         |
| APP 名稱 | GoodReader                                                  |
| APP 連結 | https://itunes.apple.com/us/app/goodreader/id777310222?mt=8 |
| 適用領域   | 國語、數學、社會、自然、英文、資訊等領域均可用                                     |
| 適用年級   | 一到九年級                                                       |

GoodReader 好用的檔案總管

說明:

在 iOS 的系統中,沒有檔案總管的概念,各 APP 有各 APP 的用途,要開啓 內部的檔案,必須先要把相關檔案傳到該 APP 內。如影片播放 MoliPlayer、影片 下載 YubeMate 都是。要能跨 APP 開啓其他 APP 內的功能或檔案,這種 APP 不 多,而最方便好用的應該是 GoodReader。

 GoodReader 可以說是 iPhone / iPad iTouch 中的檔案總管,不僅僅可以下載 檔案到自己的 APP 內,也可以指定將檔案利用某個特定的 APP 開啟。這樣的話 就可以很多應用,而且我也可以將檔案先收集到 GoodReader,到時依照需要再 使用相關 APP。

不僅如此,GoodReader 在閱讀大型 PDF 檔案(100MB 以上),其流暢度比其 他 APP 好太多了,很多免費的 PDF 閱讀 APP,開啓大型檔案時,常常會閃退或 無法閱讀,但 GoodReader 並沒有這個問題。依此我推薦此 APP 給大家。

## 安裝與應用:

(請注意,本 APP 可以顯示直式,但因為要寫教學文件,所以刻意顯示橫向。)

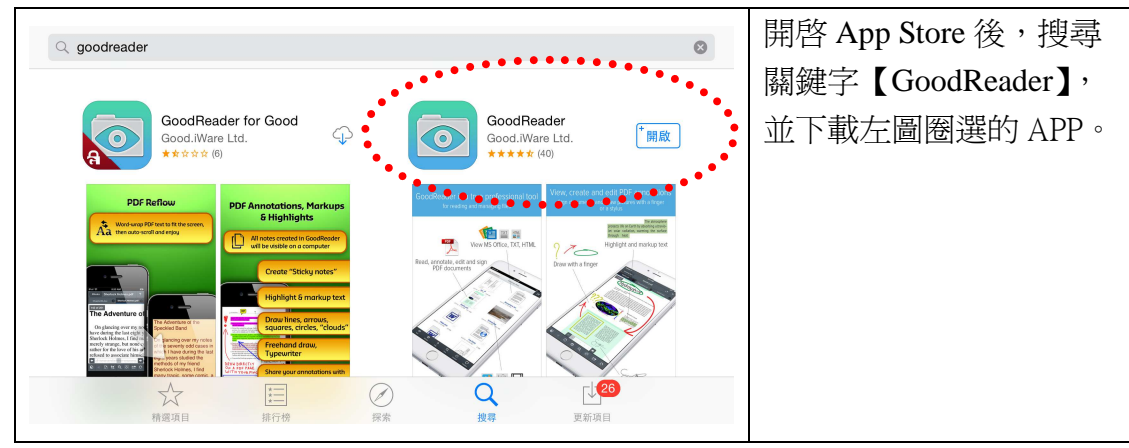

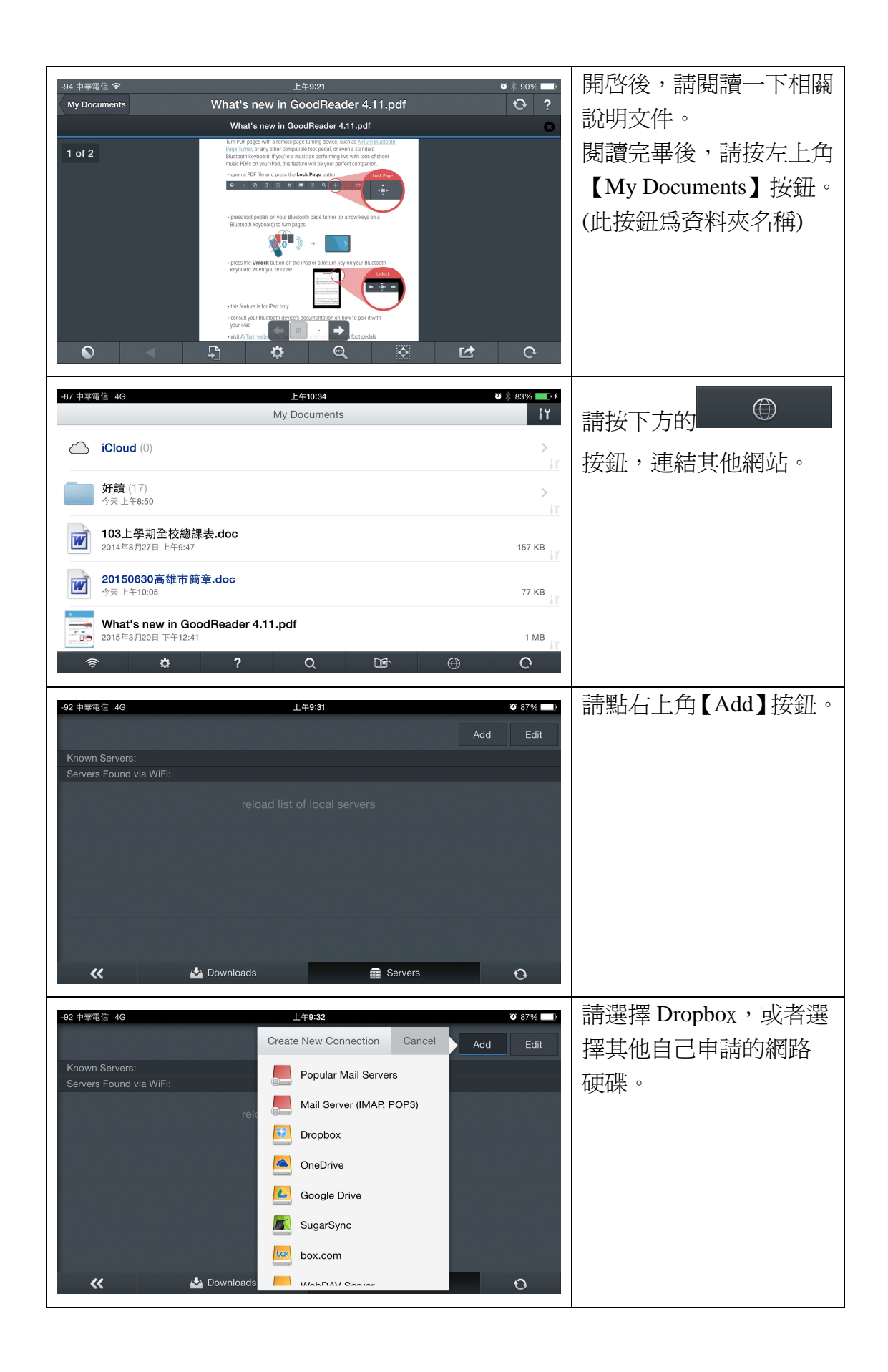

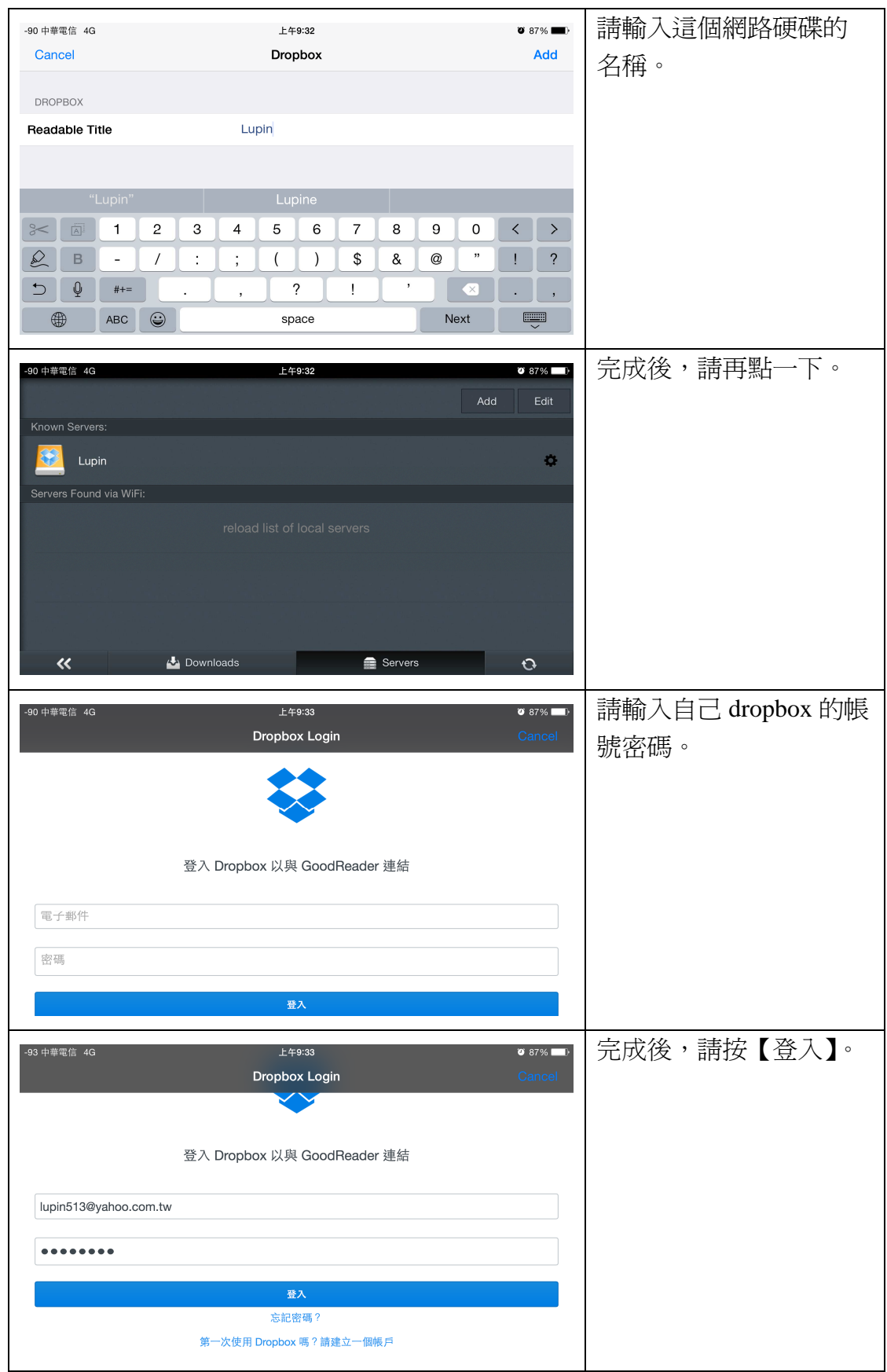

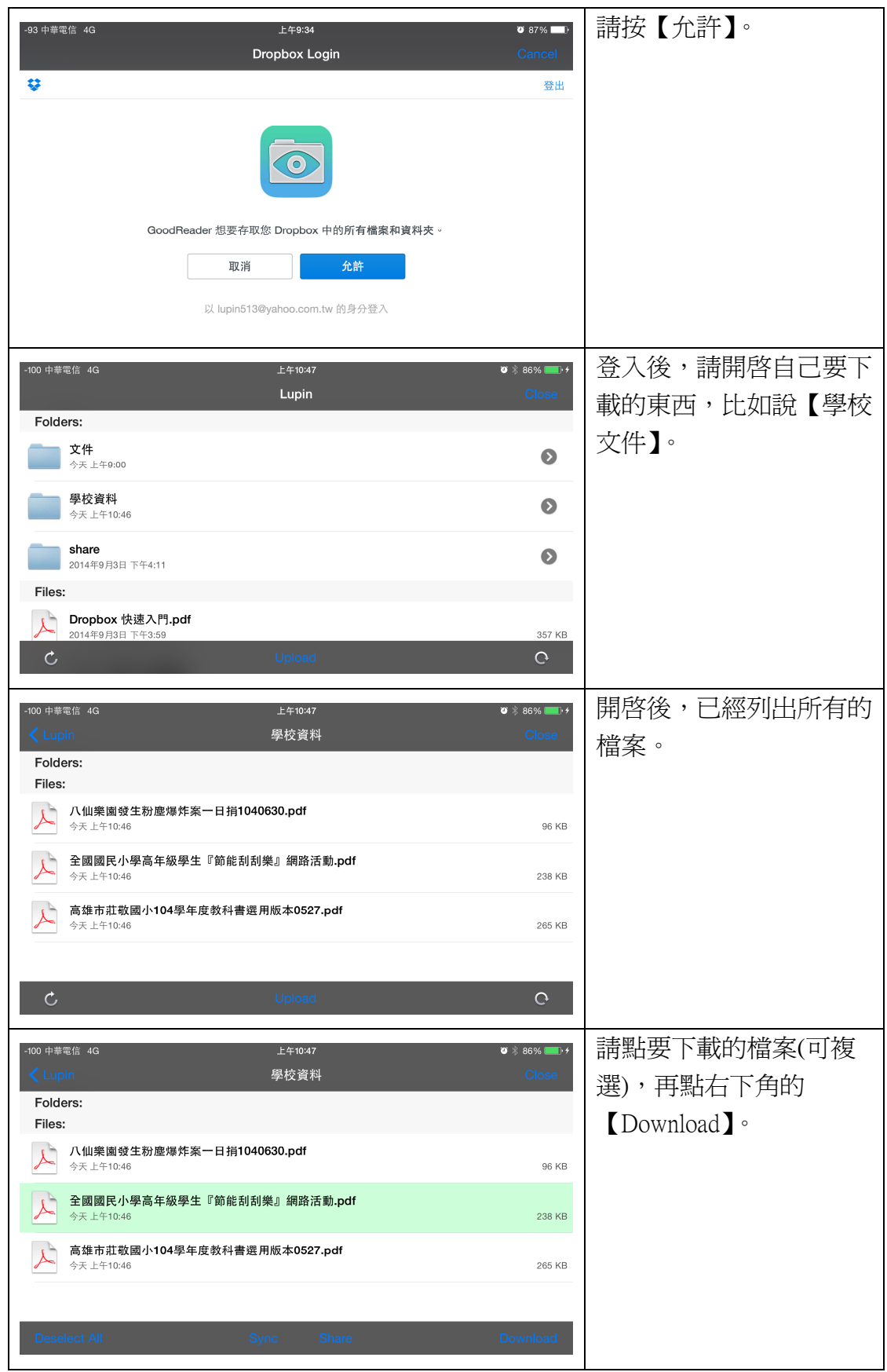

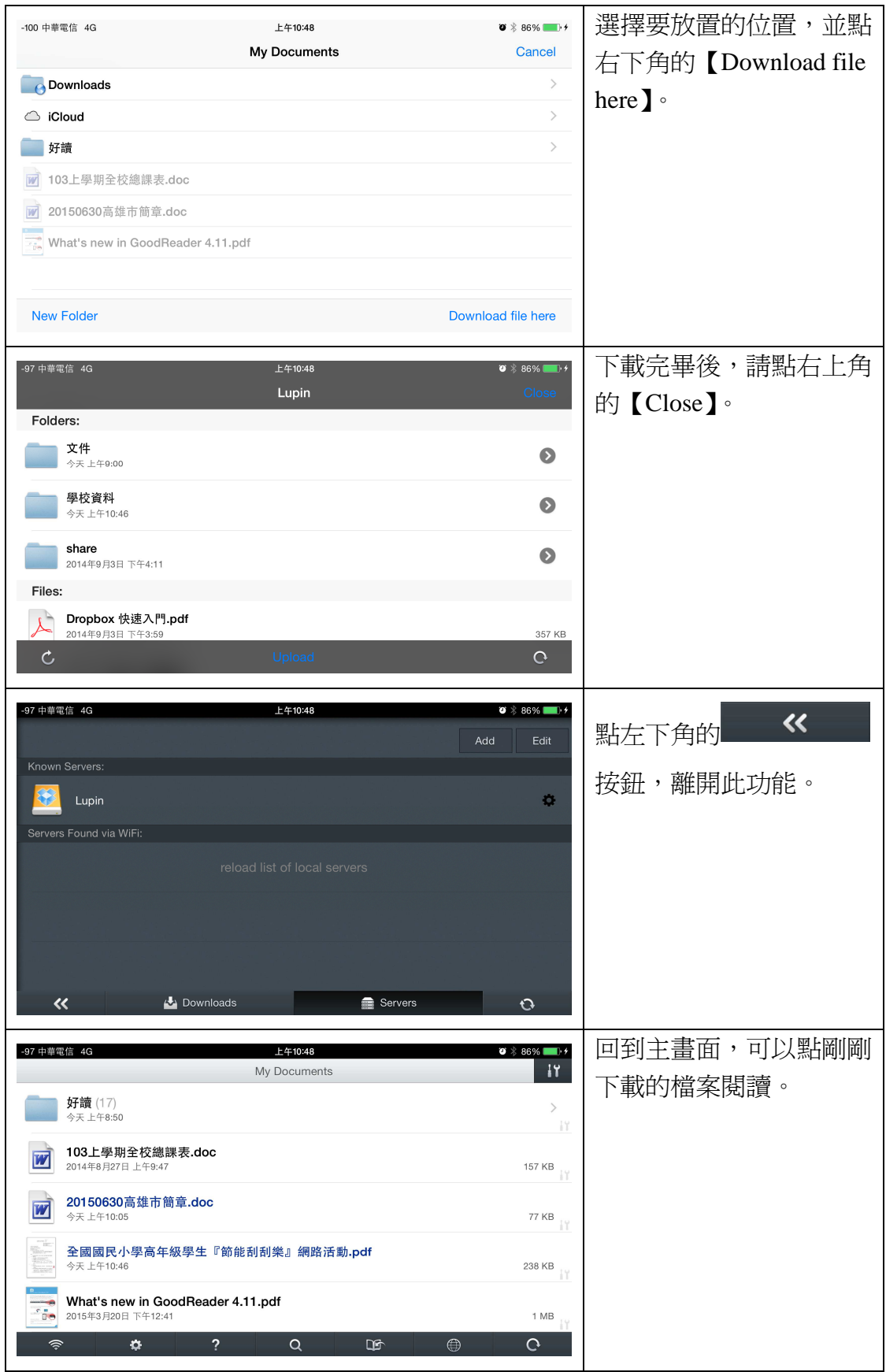

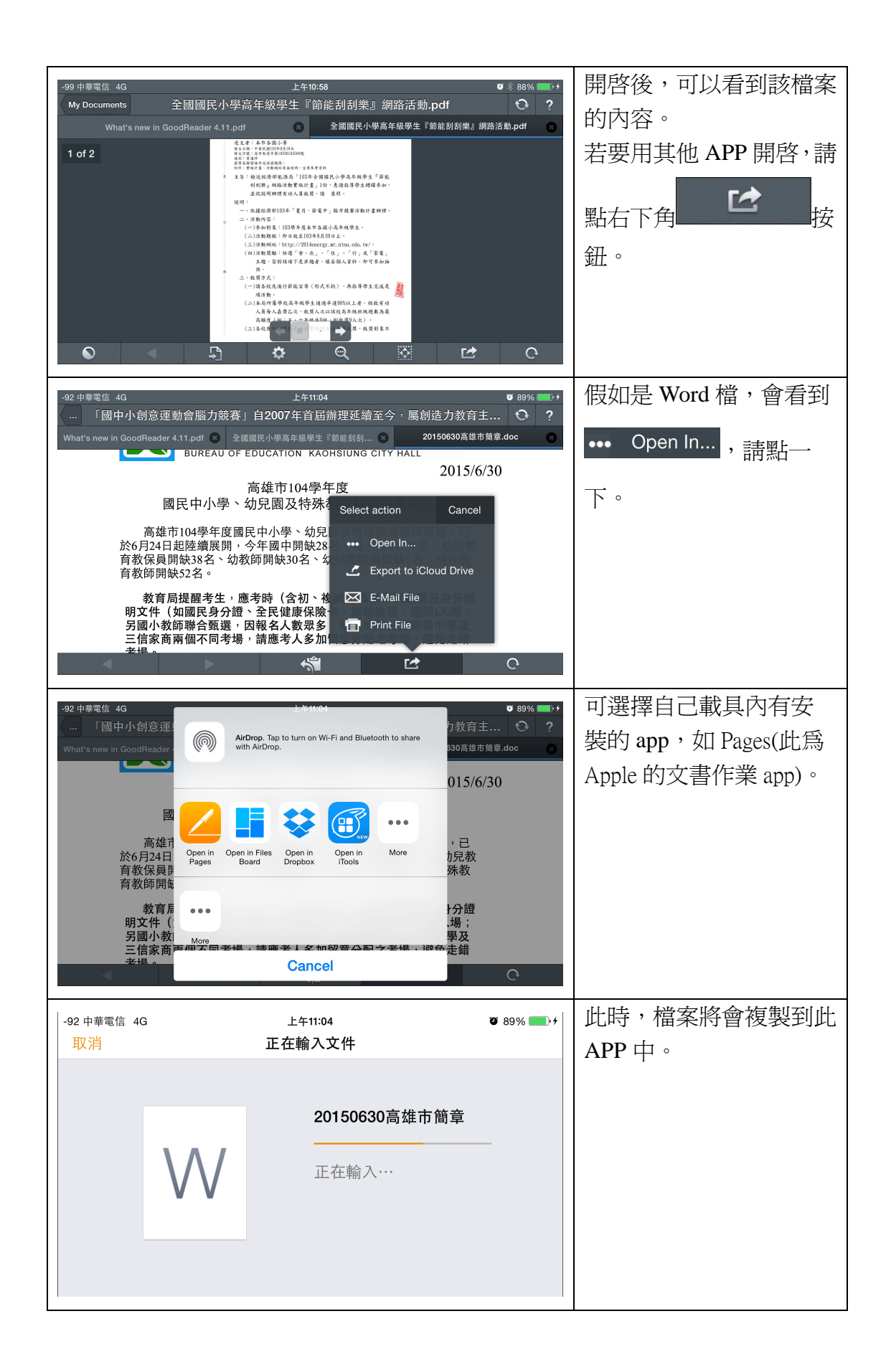

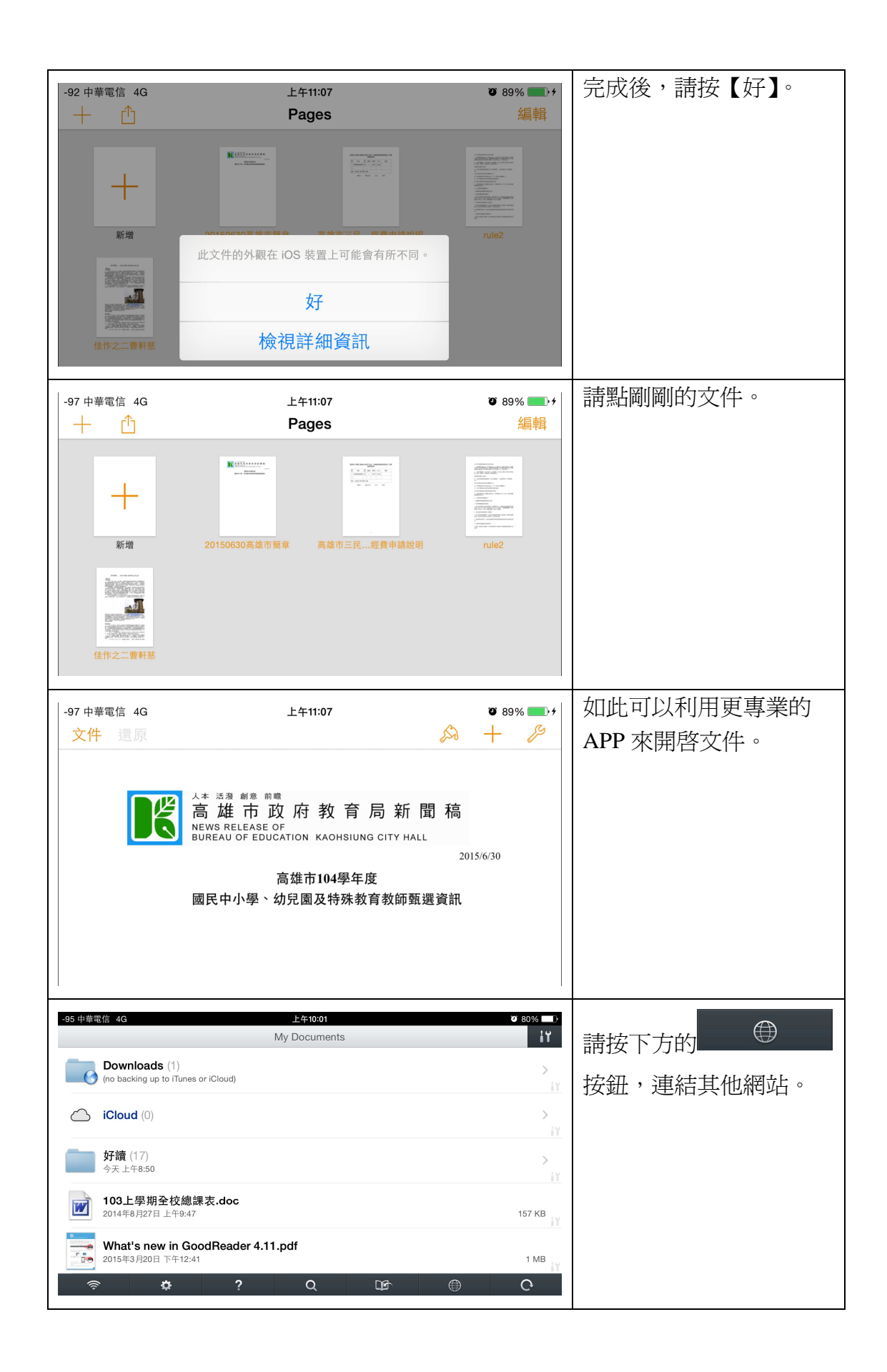

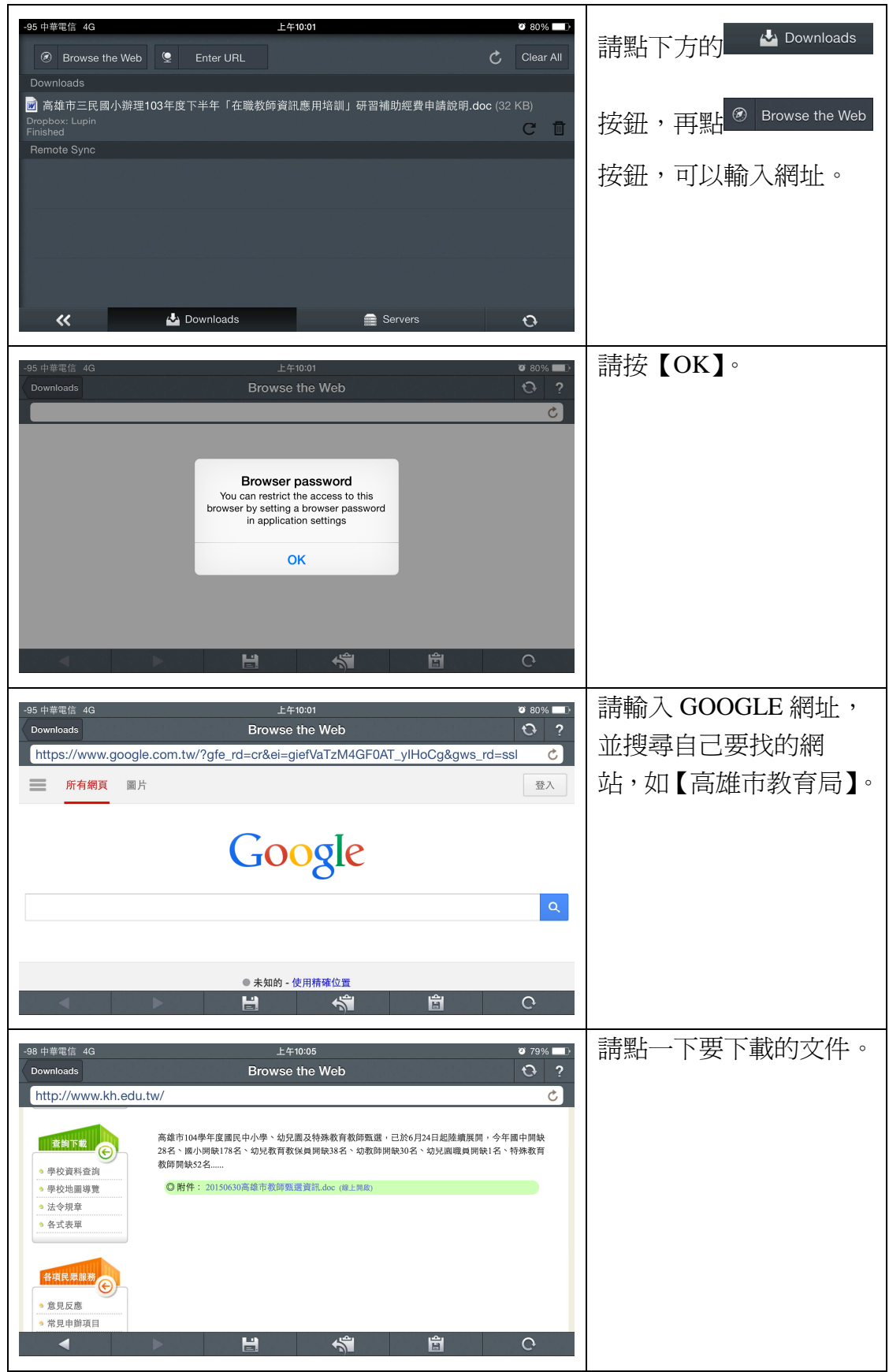

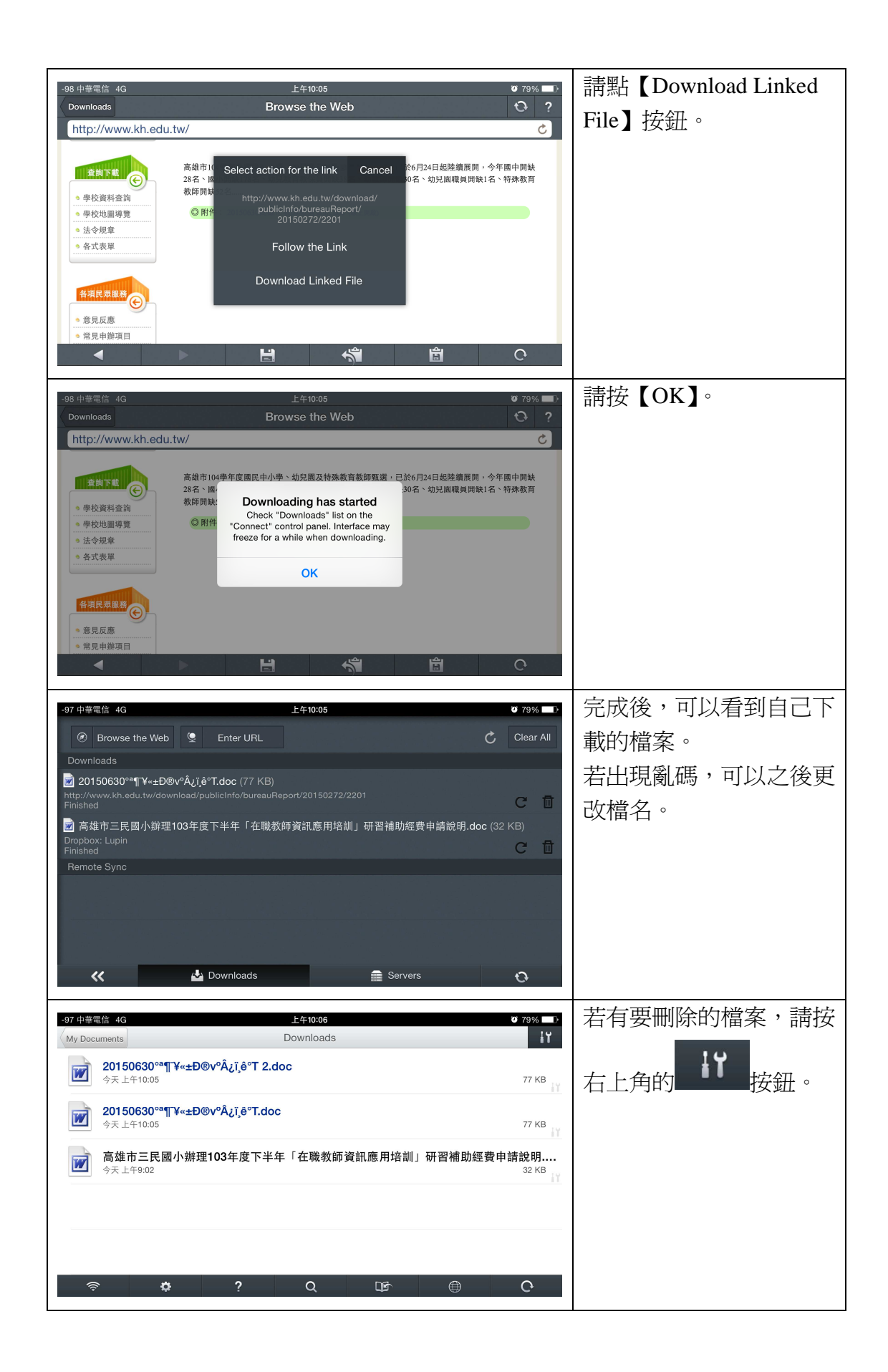

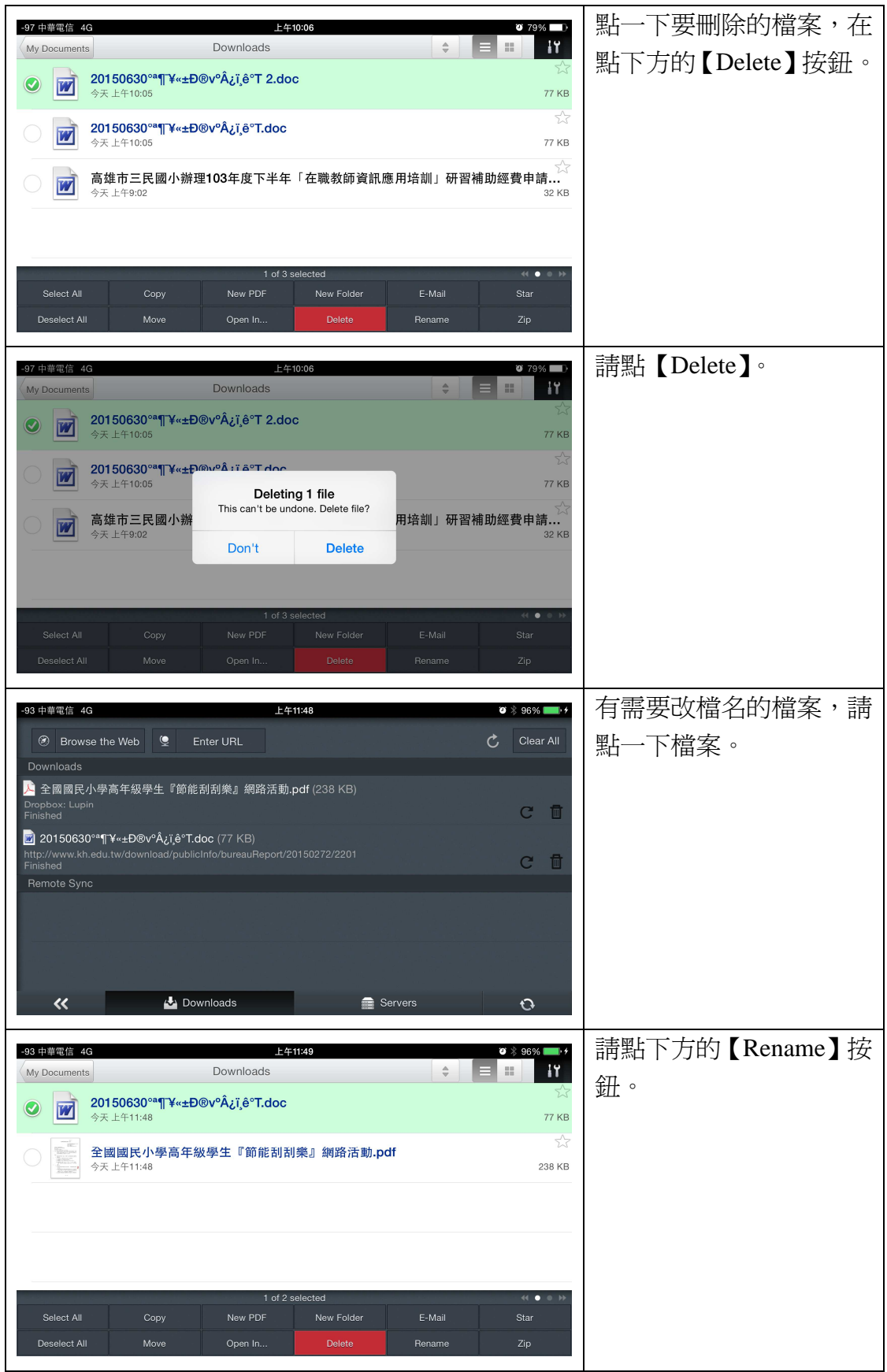

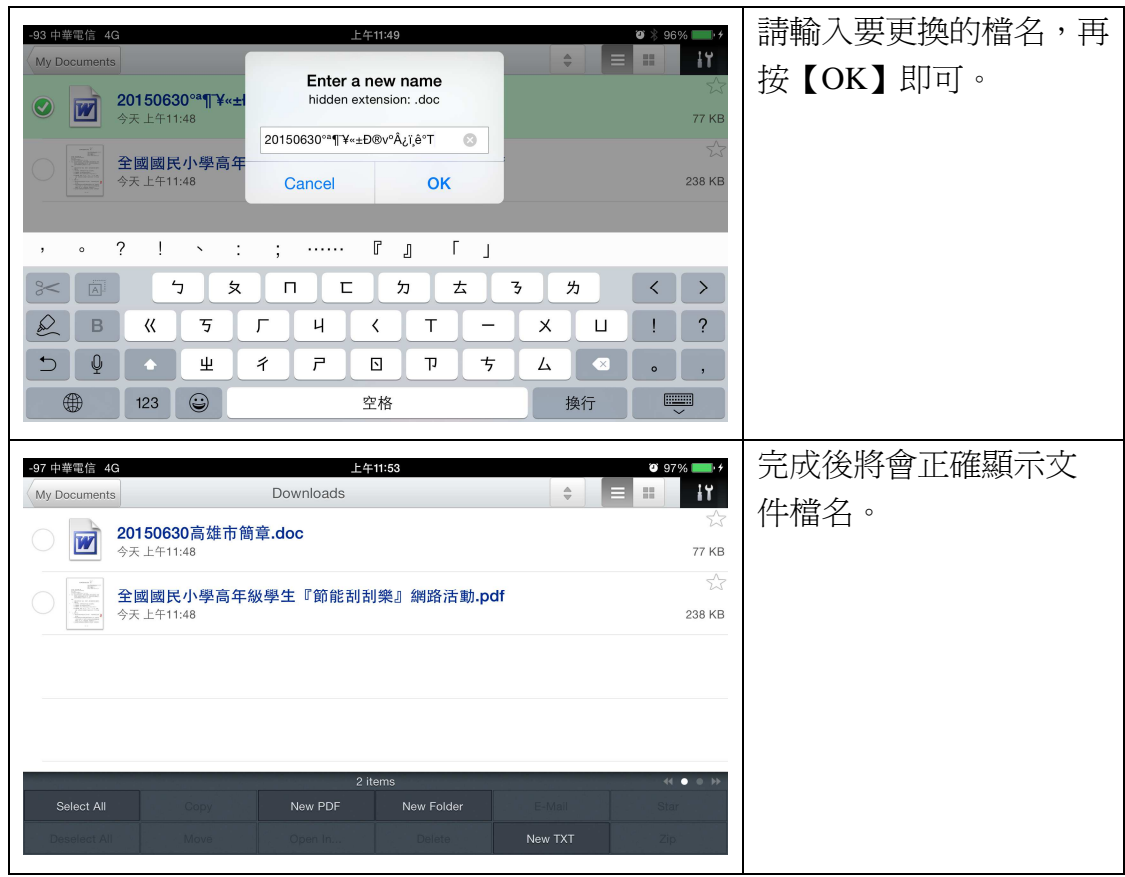

教學經驗與心得:

 在教學現場中,老師常常有學校文件需要閱讀與填報。當然能使用電腦最 好。但若是要利用零碎時間,可能用載具也是不錯的選擇。而且使用 GoodReader 來閱讀與管理, 算是在 iOS 中最方便的了。雖然要花錢, 而且是 150 元台幣, 但 是偶爾會有特價的情況,最便宜會有 30 元台幣的情況,這可以在 AppShopper 網站杳詢。

使用 GoodReader 管理,可以將文件分類,比如說將文件、影片、音樂、圖 片各別用資料夾管理,尤其影片部分,除非用 MoliPlayer 這種所有格式通吃的 APP,不然可能要依據影片格式挑選 APP 播放。

尤其有需要大量 PDD 閱讀的老師,可以考慮這個 APP,因為可以閱讀 PDF 的免費 APP 很多,但是可以順利閱讀大型 PDF 檔的不多,而 GoodReader 算是翹 楚之一,若要做筆記的話,GoodReader 也提供相關功能,這一點也很值得推薦。